# **VHP Access QSG – Inpatient Admission Referral Entry**

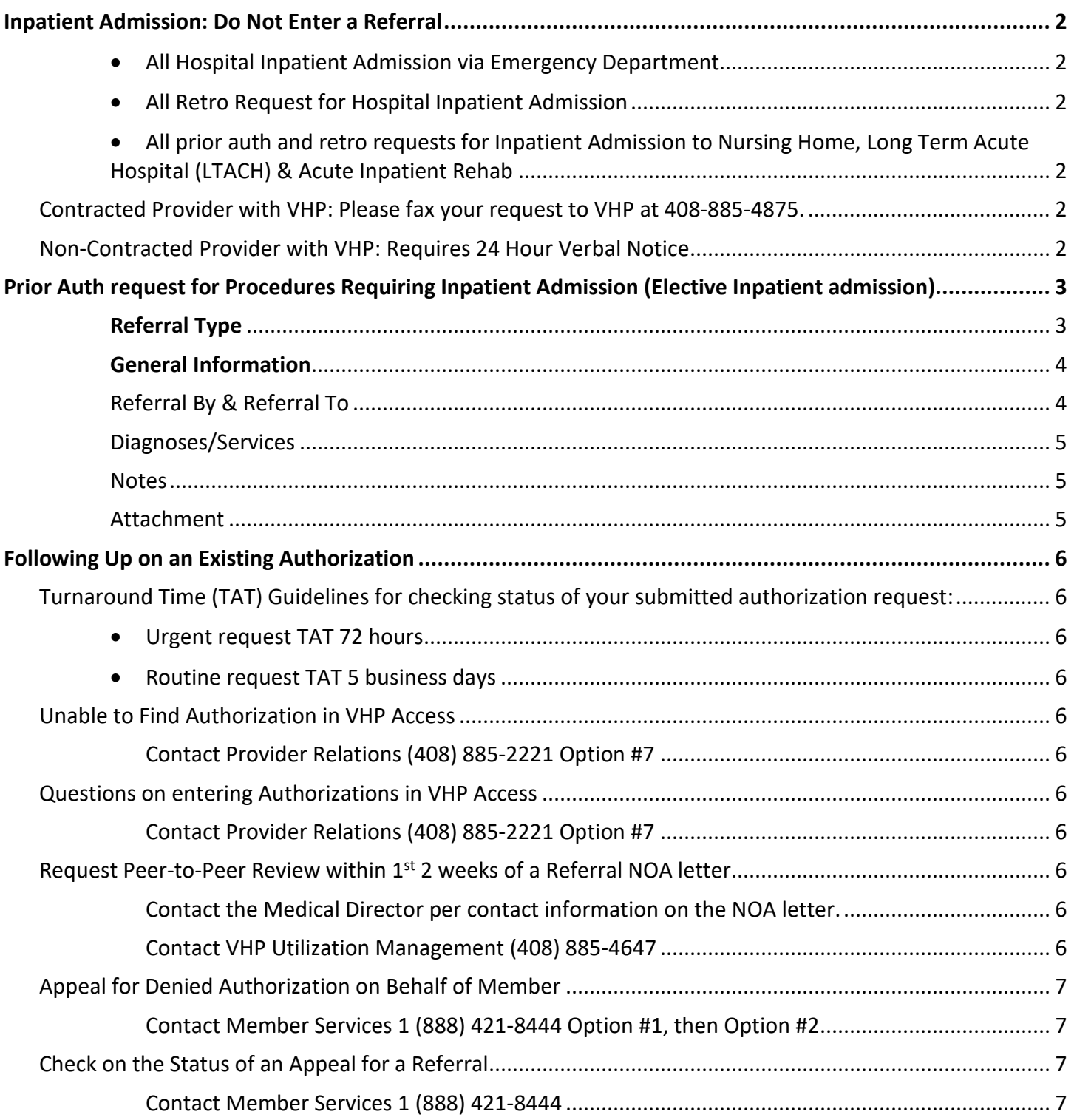

# <span id="page-1-0"></span>**Inpatient Admission: Do Not Enter a Referral**

Please **DO NOT** enter the request in the Provider Portal, VHP Access, for the following scenarios as these **WILL NOT BE PROCESSED.**

- <span id="page-1-1"></span>• All Hospital Inpatient Admission via Emergency Department Patient has been admitted to Inpatient/observation and currently in house
- <span id="page-1-2"></span>• All Retro Request for Hospital Inpatient Admission Patient was admitted to Inpatient/observation and already discharged from the hospital.
- <span id="page-1-3"></span>• All prior auth and retro requests for Inpatient Admission to Nursing Home, Long Term Acute Hospital (LTACH) & Acute Inpatient Rehab

#### <span id="page-1-4"></span>Contracted Provider with VHP: Please fax your request to VHP at 408-885-4875.

Our Intake team will enter and assign to UM RN to review. VHP will inform the Provider of the authorization approval by phone or fax. Once Authorization is entered into the VHP system, Provider should be able to view in VHP Access.

### <span id="page-1-5"></span>Non-Contracted Provider with VHP: Requires 24 Hour Verbal Notice

Provider must contact VHP by calling **VHP Admission Notification Line at 855-254-8264 option# 4 within 24 hours** of admission or post stabilization

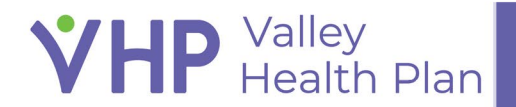

# <span id="page-2-0"></span>**Prior Auth request for Procedures Requiring Inpatient Admission (Elective Inpatient admission)**

Preservice Request for Inpatient procedure/surgery that requires an admission post op

**Please follow these steps EXACTLY as this will route the request to the correct team for review.**

- 1. Login into our Provider Portal, VHP Access at **[htps://www.vhpaccess.org](https://www.vhpaccess.org/)** and click **Create Referral**
- 2. Select the patient's name from your patient list or use the Search option to search your patients.
	- a. If patient is not part of your patient list, then use the **Search All Patients** tab.

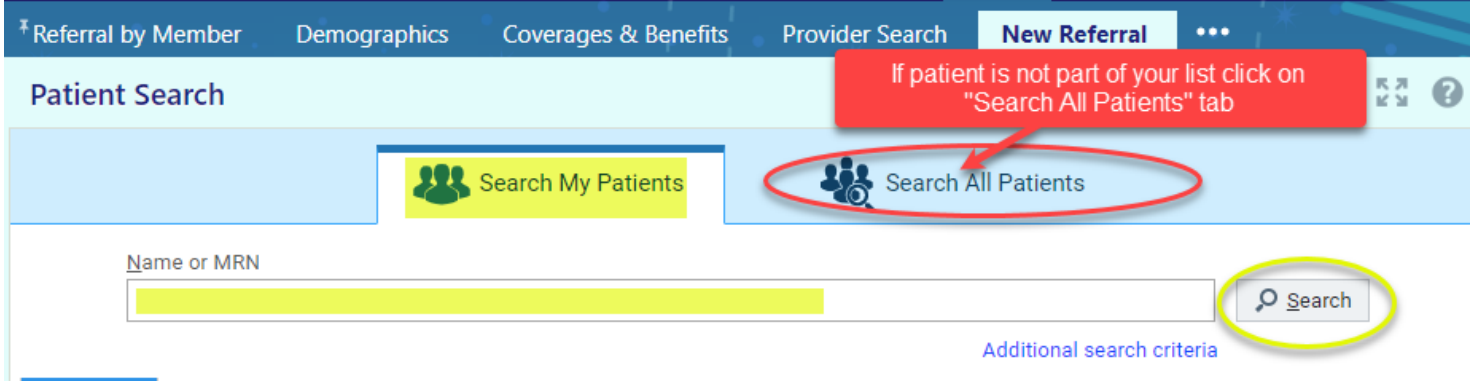

### <span id="page-2-1"></span>**Referral Type**

3. Select Referral Type **Procedure** and click **Next.**

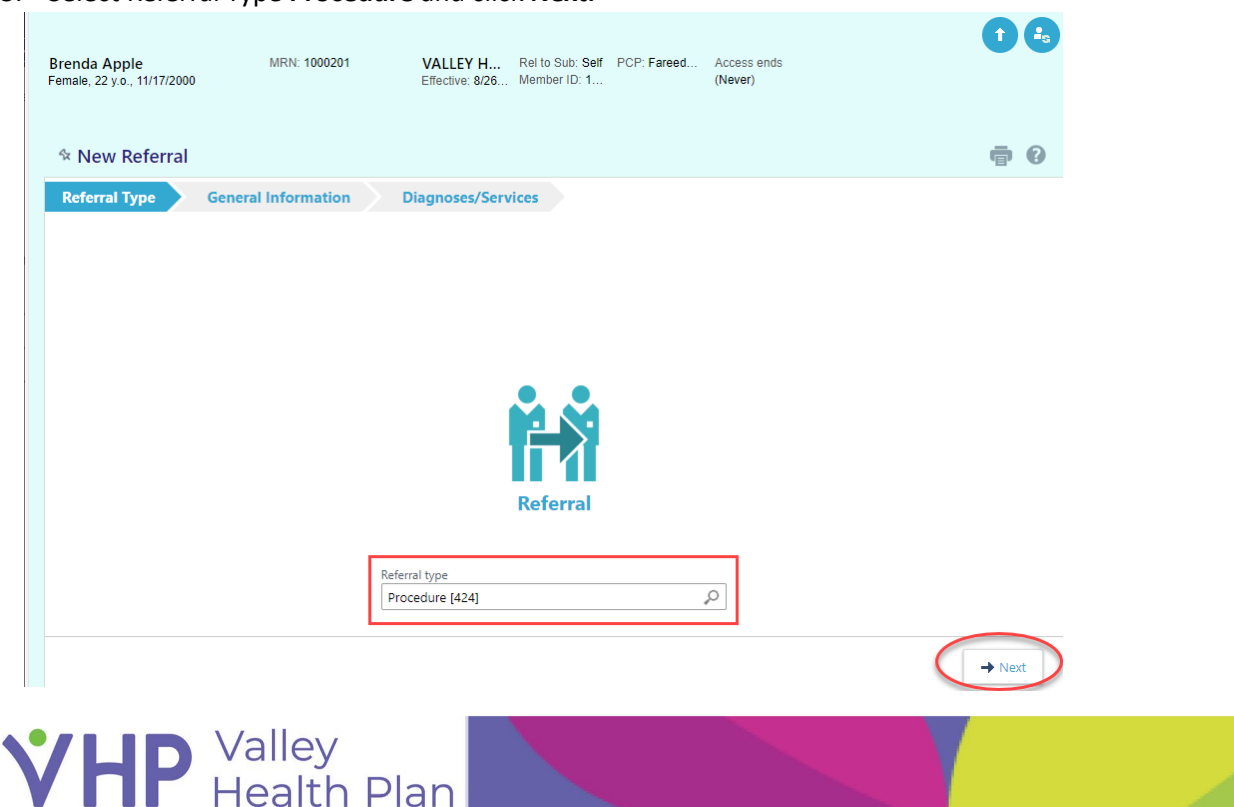

#### <span id="page-3-0"></span>**General Information**

- 4. Confirm that the following information is filled out:
	- a. **Priority.** Select appropriate priority.
		- *i. Urgent* Used when the member's condition is such that the insured faces an imminent and serious threat to his or her health or would be detrimental to the member's life or health or jeopardize the member's ability to regain maximum function if a decision is not made within 72 hours.
		- ii. *Exigent* **DO NOT USE** because this priority is used only for urgent request of drugs or medication treatments.
		- *iii. Routine* Used for non-urgent preauthorization requests.
	- b. **Referral Reason**. Should ONLY be **Elective.**
	- c. **Number of visits**. Enter the appropriate procedure quantity.
	- d. **Start date**. Should be equal to *today's* date.
		- Please note a referral authorization is good for 6 months.

- If there is a delay past 6 months then you would need to send an In Basket message to VHP letting us know there will be a delay and referral needs to be extended

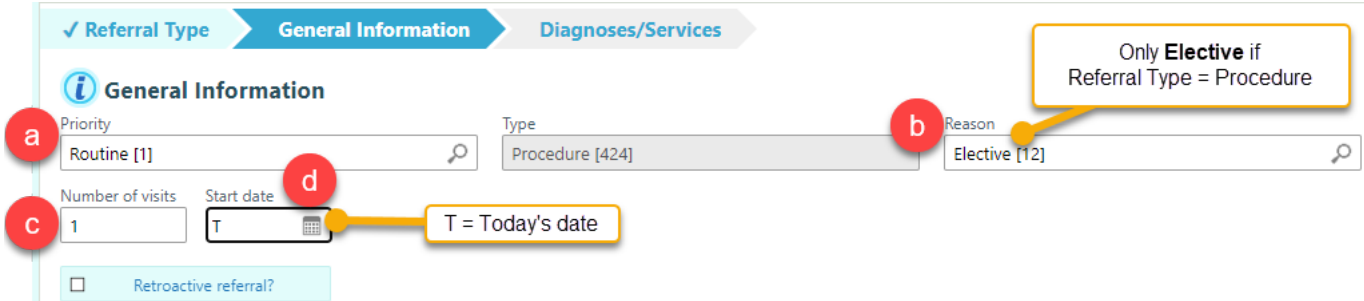

#### <span id="page-3-1"></span>Referral By & Referral To

- 5. Enter required information.
	- a. Referral By Provider Specific Provider name who is referring the patient.
	- b. Referral By Location/POS Where Referring Provider is located.
	- c. Referral By Provider address Where Notification/letter should be sent for Referring Provider
	- d. Referral To Provider Specific Provider name who is the requested Referral To Provider
	- **e.** Referral To Loca�on/POS **Loca�on or facility where requested procedures/services are performed.**
	- f. Referral To Provider specialty Specialty of Referred to Provider.
	- g. Referral To Provider address Where Notification/letter should be sent for Referred To Provider
		- *Fill in the most specific fields first (Provider name) as system may then automatically pull in the other fields for you so you will have less to fill out.*
		- *To avoid delay in processing your referral:* 
			- o *Make sure to fill out the Referred By & the Referred To with the specific Provider name.*
			- o *Do a thorough search to select the correct pre-built record for each Provider name, Location & Address*

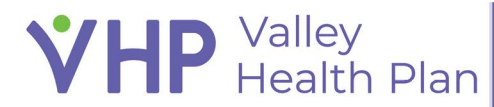

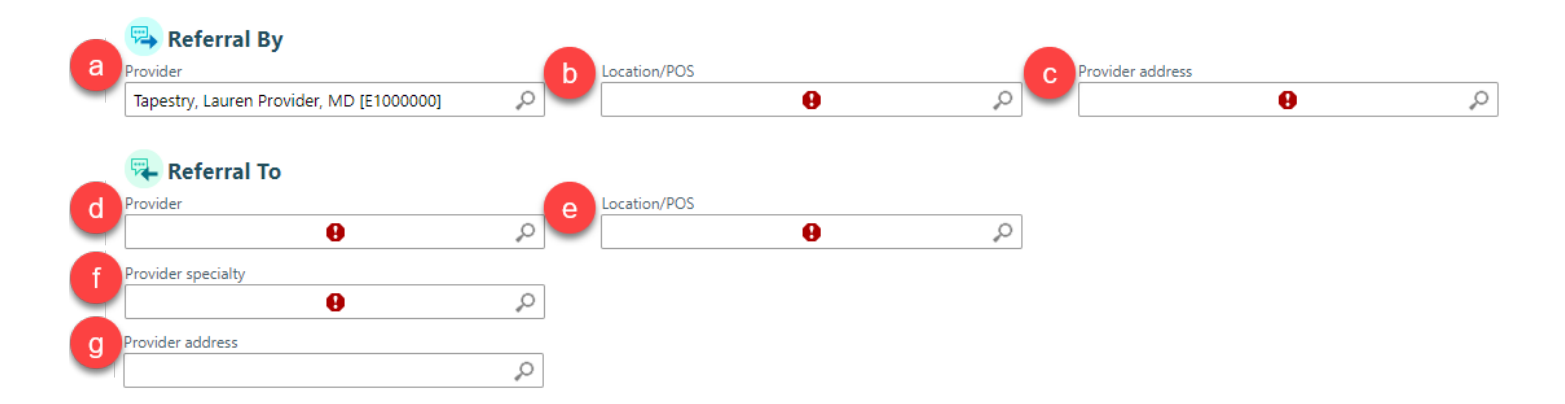

## <span id="page-4-0"></span>Diagnoses/Services

6. Enter required information as shown by the Exclamation Points.

#### <span id="page-4-1"></span>**Notes**

7. Enter any additional relevant notes and estimated date of procedure.

#### <span id="page-4-2"></span>Attachment

8. Attach any clinical supporting documentation, then click **Request Referral**.

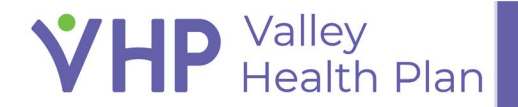

# <span id="page-5-0"></span>**Following Up on an Existing Authorization**

<span id="page-5-1"></span>Once Authorization has been entered into the system, please log back into VHP Access to find your authorization status.

# Turnaround Time (TAT) Guidelines for checking status of your submitted authorization request:

- <span id="page-5-3"></span><span id="page-5-2"></span>• Urgent request TAT 72 hours
- Routine request TAT 5 business days

## <span id="page-5-4"></span>Unable to Find Authorization in VHP Access

<span id="page-5-5"></span>If there is no prior or existing VHP relationship between the patient & the Referred to Provider, you may be unable to view a Cancelled or Denied Authorization in VHP Access Contact Provider Relations (408) 885-2221 Option #7

### <span id="page-5-6"></span>Questions on entering Authorizations in VHP Access

Check the [VHP Access Provider Portal - Valley Health Plan - Training and Quick Start Guides](https://www.valleyhealthplan.org/vhp-access-provider-portal)

<span id="page-5-7"></span>Contact Provider Relations (408) 885-2221 Option #7

# <span id="page-5-8"></span>Request Peer-to-Peer Review within 1<sup>st</sup> 2 weeks of a Referral NOA letter

The requesting Provider must reach out to the Medical Director (MDR) or VHP Utilization Management (UM) department during normal business hours (Mon-Fri 8am-5pm) to initiate a peer to peer within two weeks from the date an adverse determination Notification Of Action (NOA) letter is received.

After two weeks, the provider cannot initiate the peer to peer; however, the member retains the right to appeal the decision within 60 days of receiving the NOA.

<span id="page-5-10"></span><span id="page-5-9"></span>Contact the Medical Director per contact information on the NOA letter. Contact VHP Utilization Management (408) 885-4647

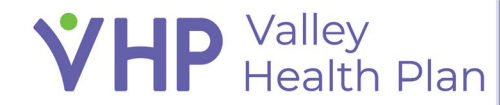

## <span id="page-6-0"></span>Appeal for Denied Authorization on Behalf of Member

Providers must obtain the member's written consent (by filling out the [Authorized Representative Form\)](https://www.valleyhealthplan.org/sites/g/files/exjcpb771/files/P-AuthorizedRepresentativeForm-EN-2020-PR.pdf) in order to submit an appeal on the member's behalf. Appeals can be submitted via fax, through the portal, or mailed. Contact Member Services at 1 (888) 421-8444 Option #1, then Option #2 for more information

<span id="page-6-1"></span>Contact Member Services 1 (888) 421-8444 Option #1, then Option #2

## <span id="page-6-3"></span><span id="page-6-2"></span>Check on the Status of an Appeal for a Referral Contact Member Services 1 (888) 421-8444

© 2022 Epic Systems Corporation. All rights reserved. PROPRIETARY INFORMATION - This item and its contents may not be accessed, used, modified, reproduced, performed, displayed, distributed or disclosed unless and only to the extent expressly authorized by an agreement with Epic. This item is a Commercial Item, as that term is defined at 48 C.F.R. Sec. 2.101. It contains trade secrets and commercial information that are confidential, privileged, and exempt from disclosure under the Freedom of Information Act and prohibited from disclosure under the Trade Secrets Act. After Visit Summary, App Orchard, ASAP, Beacon, Beaker, BedTime, Bones, Break-the-Glass, Bugsy, Caboodle, Cadence, Canto, Care Everywhere, Charge Router, Chronicles, Clarity, Cogito ergo sum, Cohort, Comfort, Community Connect, Compass Rose, Cosmos, Cupid, Epic, EpicCare, EpicCare Link, Epicenter, EpicLink, EpicWeb, Epic Earth, Epic Research, Garden Plot, Grand Central, Haiku, Happy Together, Healthy Planet, Hey Epic!, Hyperspace, Kaleidoscope, Kit, Limerick, Lucy, Lumens, MyChart, Nebula, OpTime, OutReach, Patients Like Mine, Phoenix, Powered by Epic, Prelude, Radar, Radiant, Resolute, Revenue Guardian, Rover, Share Everywhere, SmartForms, Sonnet, Stork, System Pulse, Tapestry, Trove, Welcome, Willow, Wisdom, With the Patient at Heart, and WorldWise are registered trademarks, trademarks, or service marks of Epic Systems Corporation in the United States of America and/or other countries. Other company, product, and service names referenced herein may be trademarks or service marks of their respective owners. Patents Notice: www.epic.com/patents. 

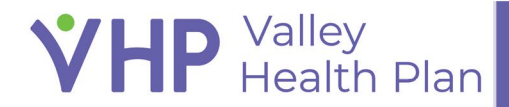